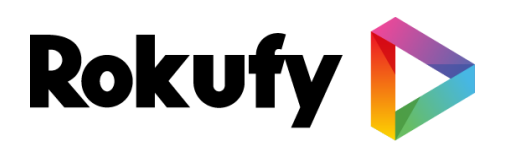

## Categories Management

Rokufy innovative solution lets you gain full control of your channel by applying modifications on your feed. There is no need to configure anything on any external platforms anymore.

Below are category management instructions, by using the "playlists" method. You can either add a carousel to your channel by applying a "category" value to any relevant video content, or by adding a full list of the relevant videos per category in the end of your json feed.

There are 2 different methods which you can use in order to manage your channel's carousels (i.e categories).

## /// Method 1- Playlists

Playlists method is straight forward. All you need to do is place a list of the categories you wish to be displayed on your channel, at the end of your json feed.

Please use the following syntax:

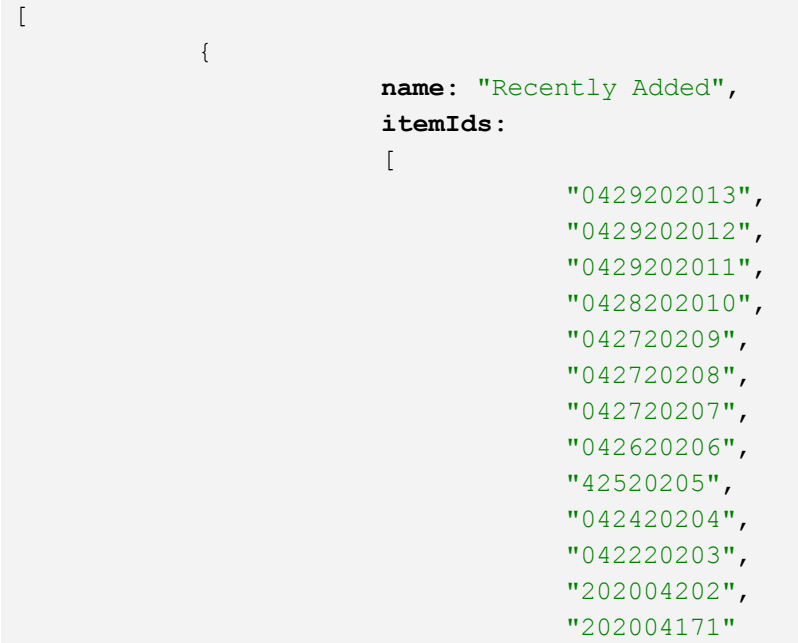

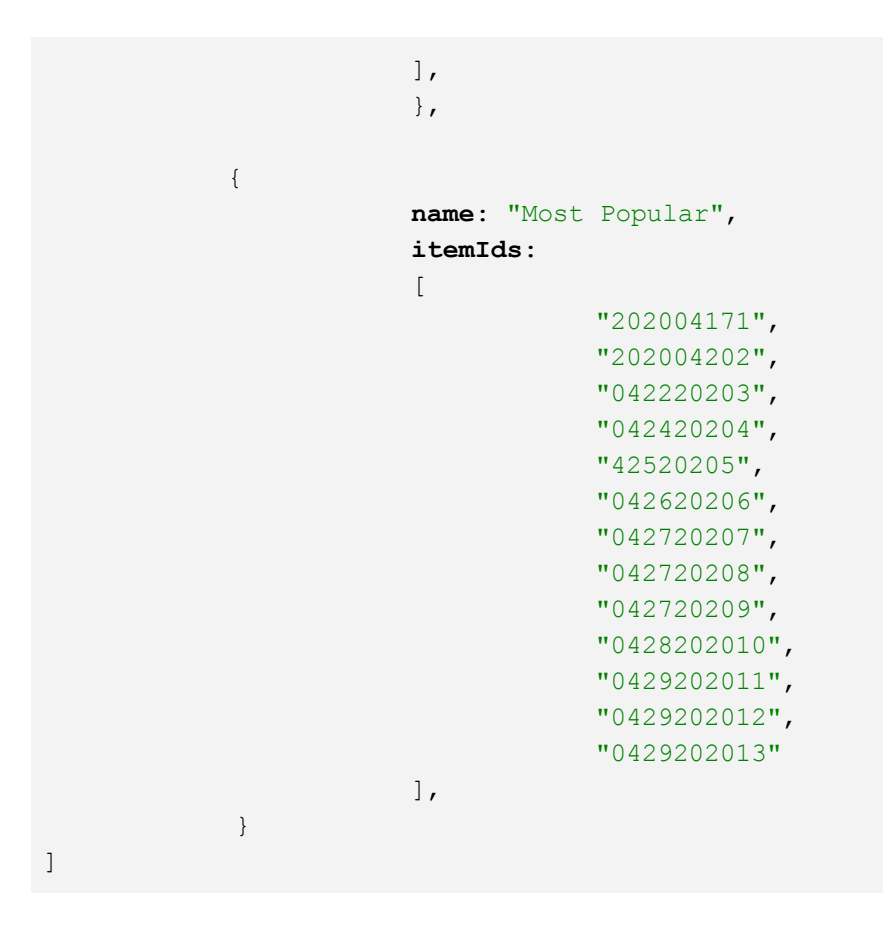

## Example:

```
"content": [<br>
"id": "7",<br>
"title": "Airport 2",<br>
"description": "The most beautiful Airport",<br>
"description": "https://cdn.videofy.ai/thumbnails/<br>"treamURL": "https://565c3c746b763.streamIock.net/live/<br>"videoQuality": ""D"
        "content": [
                      "id": "8",<br>"title": "Airport 3",<br>"description": "Airport 3",<br>"thumbnail": "https://cdn.videofy.ai/thumbnails/<br>"streamURL": "https://565c3c746b763.streamlock.net/live/<br>"videoQuality": "",<br>"audioQuality": "",<br>"videoDuration"
                \overline{ }],<br>"playlists": [
               \left\{ \right.\frac{8}{17}\mathbf{I}\, }
       ],<br>"categories": [
           "{<br>"| "name": "Top Airports",<br>"playlistName": "Airports"<br>}
       \mathbf{I}\mathbf{r}
```
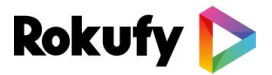

## /// Method 2 **-** Categories

Unlike the previous method, by using Categories, there is no need to add a list of your desired carousels in the end of your json feed. Instead, you can add a "tag" value to any desired video content. In the end of the json, you would need to define the relevant query, but not the actual video IDs, as explained above.

In the below example, you can see 2 video items with different tags - HORROR, BEST.

In the end of the json feed, you can see the method to define the query required for these 2 categories to be displayed on your channel:

```
name: defines the name of the category on your Roku channel
Query:Place here the relevant tag value
order: chronological/ ID
            id: "961",
            title: "Nosferatu (1922)",
            content:
            {
                       dateAdded: "1929-06-03T06:27:27+00:00",
                        videos:
                        \lceil{
                                               url: "
                                              https://player.vimeo.com/external/4100
                                               01162.hd.mp4?s=bacde7c80fa086282568e87
                                               &profile_id=175 ",
                                               quality: "FHD",
                                               videoType: "HLS"
                                   }
                        \cdotduration: 4752,
                       language: "en-US"
            },
            credit: [ ],
            tags:
            \lceil"HORROR"
            ],
```
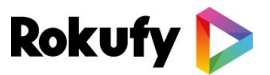

```
}
             id: "962",
            title: "Simba (1952)",
            content:
            {
                          dateAdded: "1922-06-03T06:27:27+00:00",
                          videos:
                           \lceil{
                                                      url: "
                                                      https://player.vimeo.com/external/4100
                                                      01126.hd.mp4?s=bacde7c80fa086282568e87
                                                      &profile_id=175 ",
                                                      quality: "FHD",
                                                      videoType: "HLS"
                                        }
                          \frac{1}{2},
                          duration: 48,
                          language: "en-US"
            },
            credit: [ ],
            tags:
            [
                          "BEST"
            \cdot}
Categories:
            \begin{bmatrix} 1 & 0 \\ 0 & 1 \end{bmatrix}{
                          name: "Best Videos",
                          query: "BEST",
                          order: "chronological"
             },
             {
                          name: "Horror Videos",
                          query: "HORROR",
                          order: "chronological"
                    },
            \, \, \,
```
If you encounter any problems, please contact us at **[convert@rokufy.com](mailto:convery@rokufy.com)** for assistance.

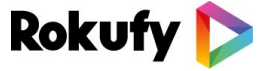